■Thunderbirdを使用したPCメールの設定例

### ①Portal-OSUにログインします。

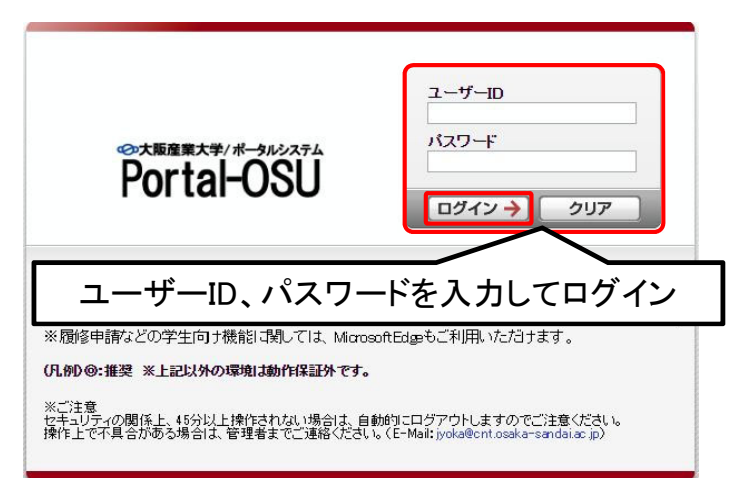

### ②画面左のメニュー「個人設定」→「メール通知設定」を選択します。

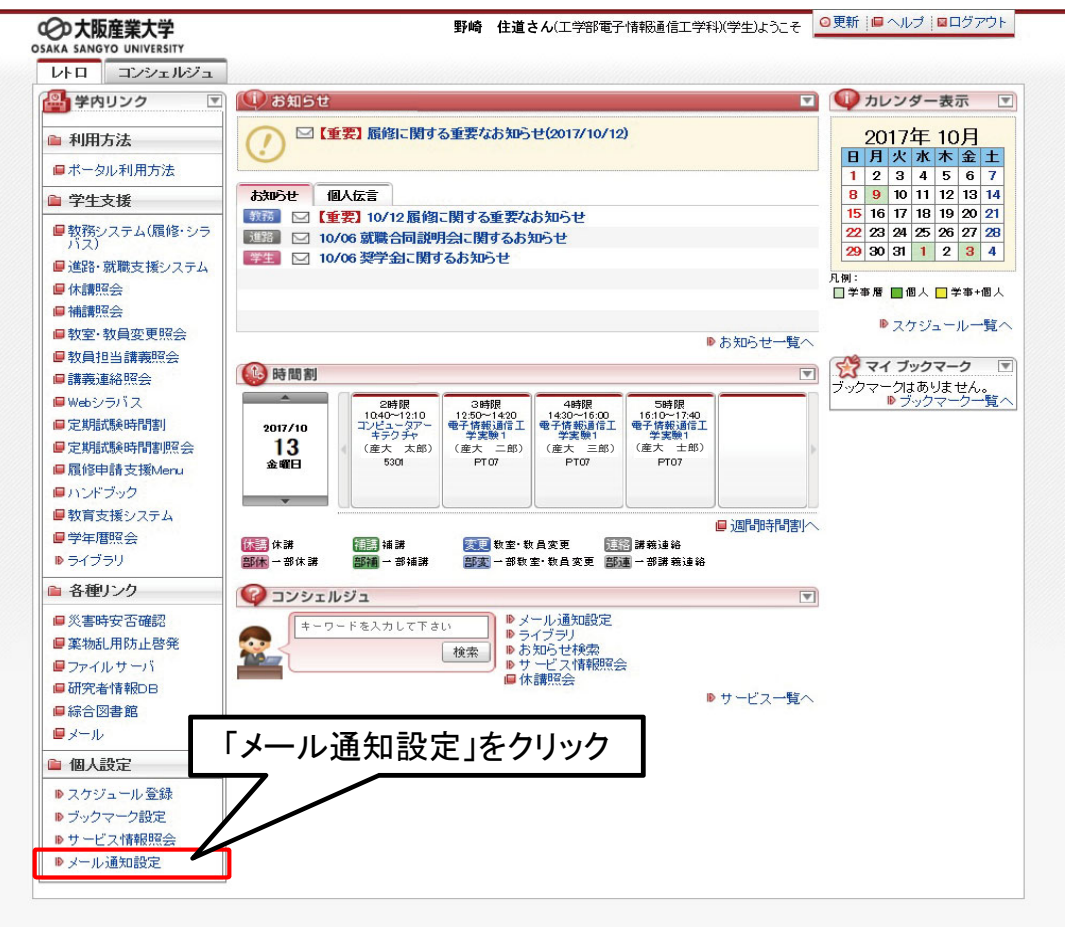

### ③お知らせを受信するPC・携帯メールアドレスを入力する。

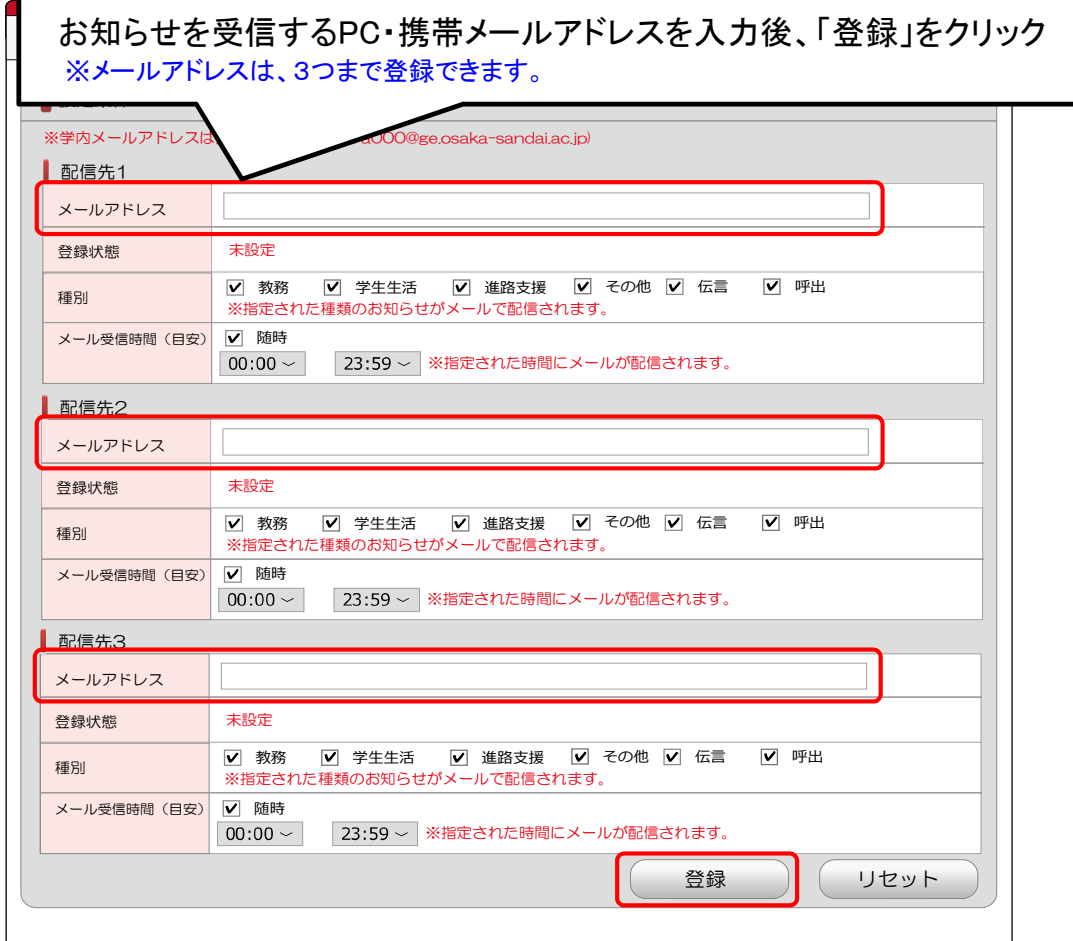

#### 「配信先」

お知らせを受け取りたいPC・携帯メールアドレスを入力します。 【重要】メール送信時に使用するメールアドレスを登録してください。 ※本学発行のメールアドレス(例:s20a000@ge.osaka-sandai.ac.jp)は、配信先として、 システムにより登録されています。

### 「お知らせ種別」

「教務」 :教務事項(教務課)に関するお知らせ<br>「学生生活」 :学生生活(学生生活課)に関するお知 「学生生活」 :学生生活(学生生活課)に関するお知らせ 「進路支援」 :進路支援(キャリアセンター)に関するお知らせ 「その他」 :その他、大学部署からのお知らせ 「伝言」 :大学からの伝言のお知らせです。 「呼出」 :大学からの呼出のお知らせです。

※講義に関するお知らせ(休講、補講、教室・教員変更、講義連絡)は設定に関わらず配信されます。

### 「メール受信希望時間」

「随時」 :お知らせ掲示毎に配信 ※緊急連絡の場合、受信希望時間に関わらず即時配信されます。

## ④配信先入力後、登録ボタンを押す。

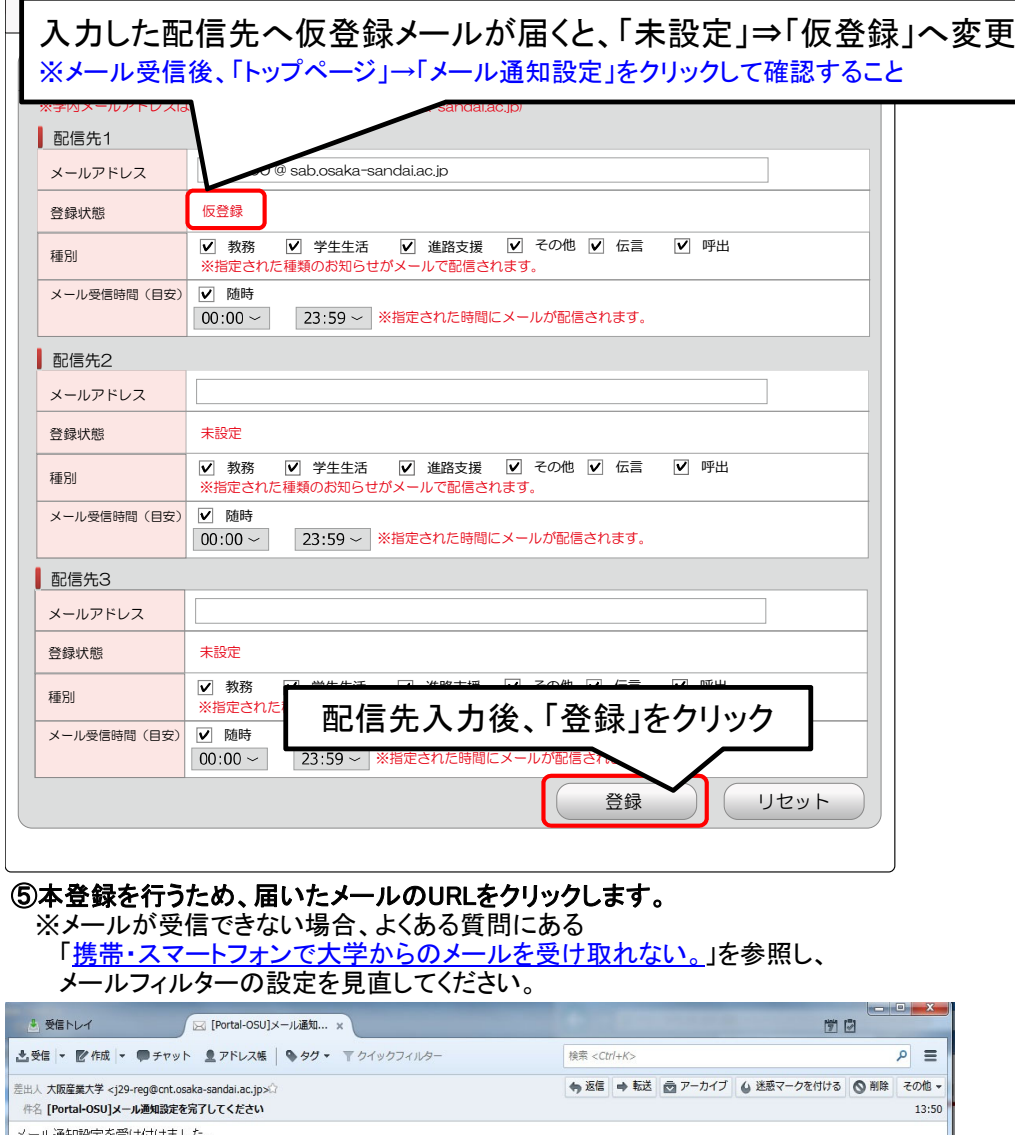

-<br>URLをクリック

メール通知設定を受け付けました。<br>本メールを受信しただけでは設定は完了していません。<br>下記のNLをクリックしてログインし、設定を完了して下さい。<br>「Echan http://j29-0ru9ygm384if5hwb2oec.osaka-sandai.ac.jp/uniprove\_pt/UnLoginMail?ATON\_KEY=tUMXTAVRwP6PW06F0yYyHjH3Z80\_ 【スマートフォン用】 http://j29-0ru9ygm384if5hwb2oec.osaka-sandai.ac.jp/uniprove\_pt/UnLoginMailSP?A Y=tUMXTAVRwP6PWObFO<sub>2</sub>Y<sub>2</sub>HjH3Z80

※URLの有効期限は24時間です。 もし、このメールに心当たりがない場合は、<br>下記にご連絡をくださいますようお願いします。

[連絡先]<br>大阪産業大学 情報科学センター<br>TEL:072-875-3001

# ⑥ユーザーIDとパスワードを入力してログインをクリックし、

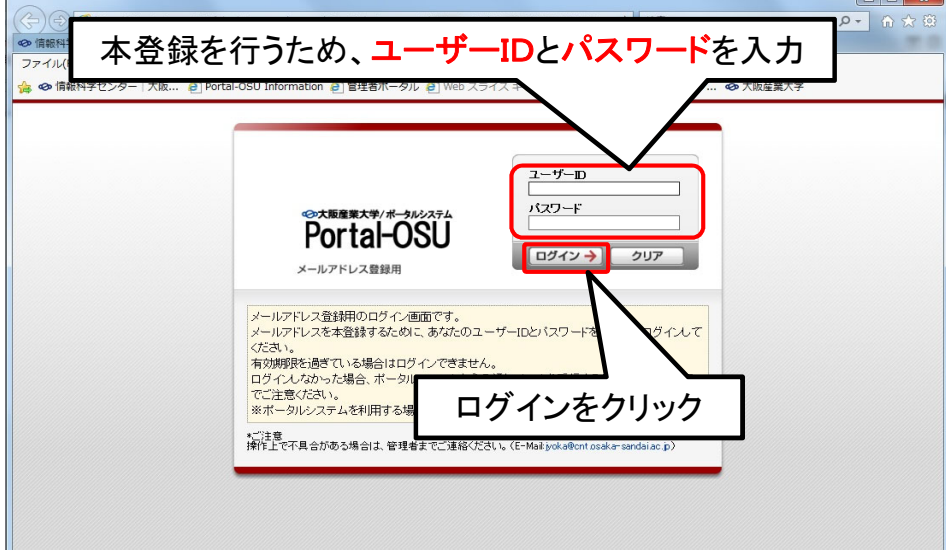

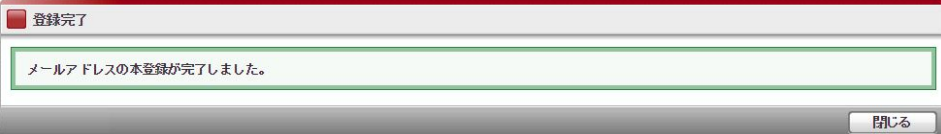

## ⑦配信先の状態が「本登録」と表示されれば、メール通知設定は完了です。

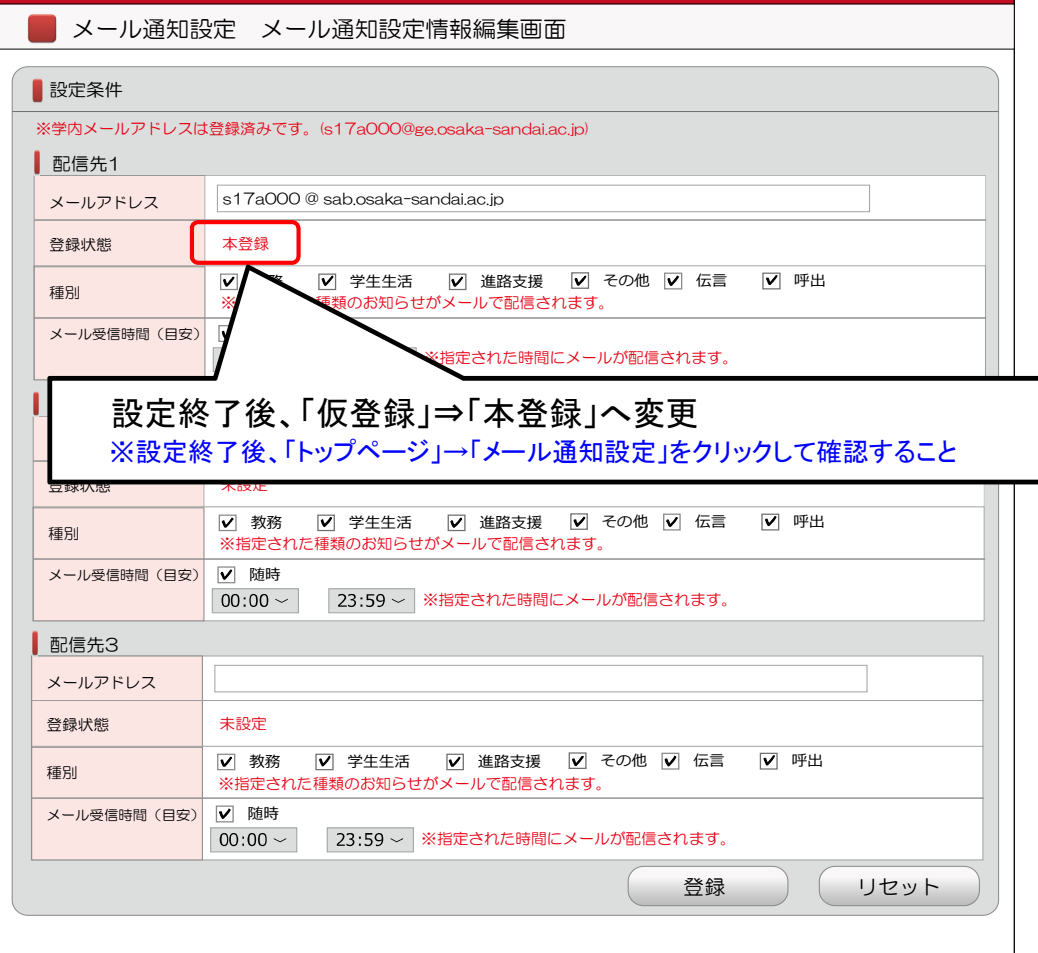

※配信先の状態表示が「本登録」以外の場合、メールは配信されません。